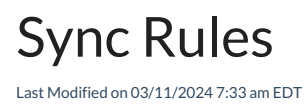

Exalate uses synchronization rules (Sync Rules) to handle outgoing and incoming messages. You can find Sync Rules as a separate tab when you select the connection to edit.

**Note**: For script connections, Exalate is using the Monaco editor with Groovy support.

**Note**: Starting with Exalate v. 8.5.1 we are running Groovy v. 4.

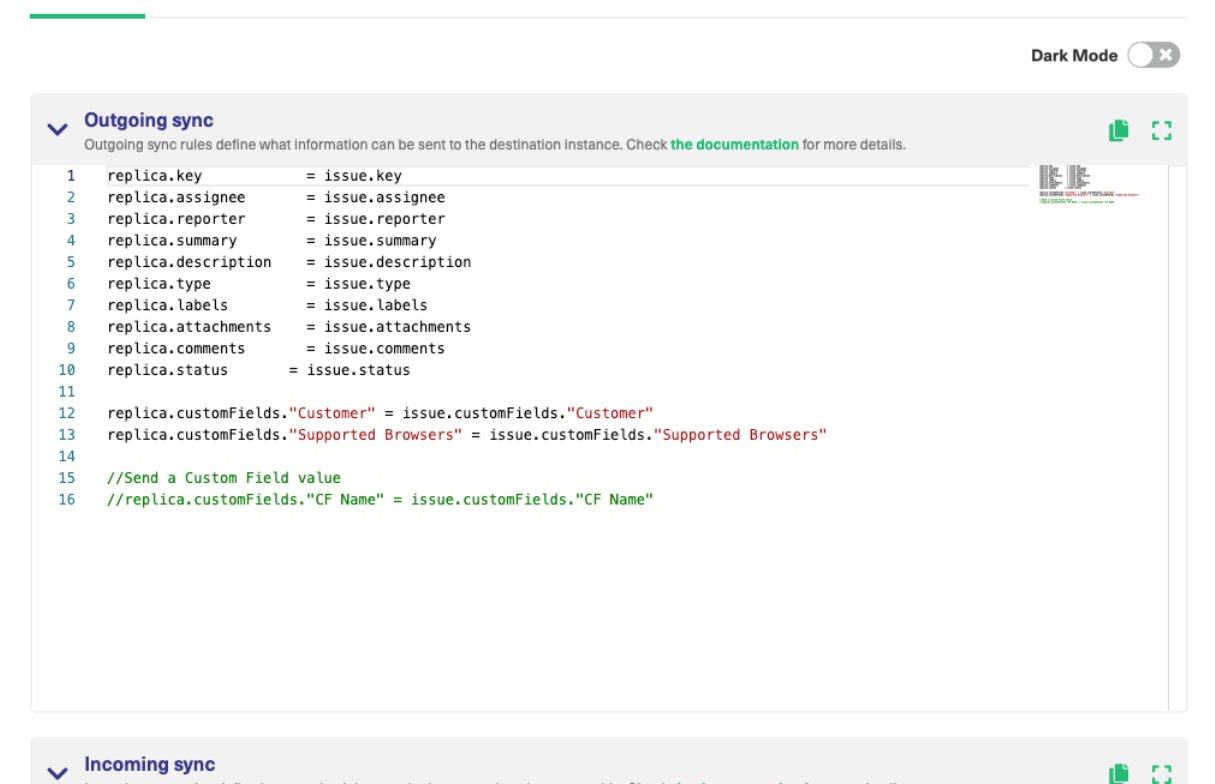

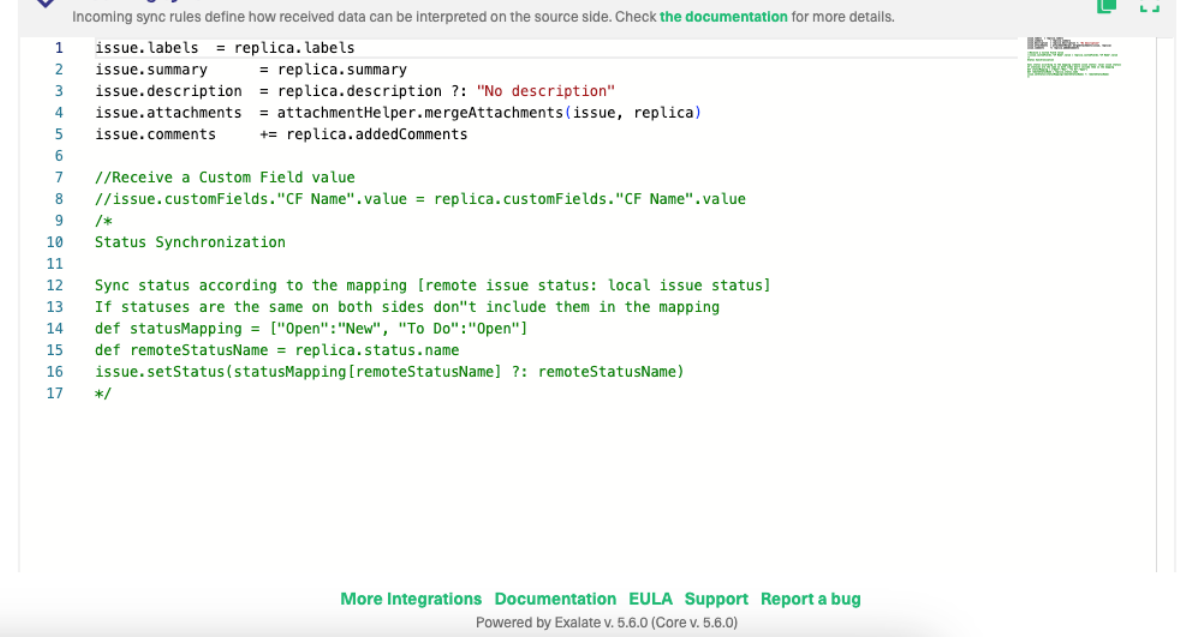

## Editor Features

- **Light Mode**: Use to toggle to switch between Dark and Light mode
- **Copy**: Copy Incoming/Outgoing code blocks to the clipboard.
- **Expand**: Expands the code editor window for a better view if needed.
- **Mini Code Map**: Allows you to quickly navigate through the code, useful when dealing with longer code blocks.

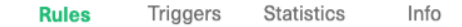

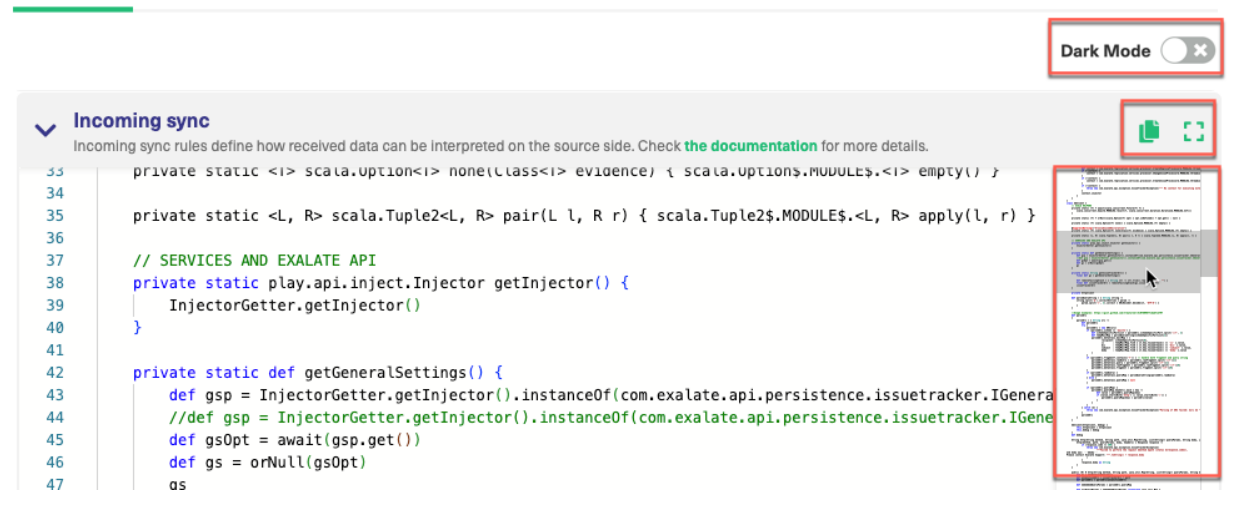

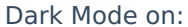

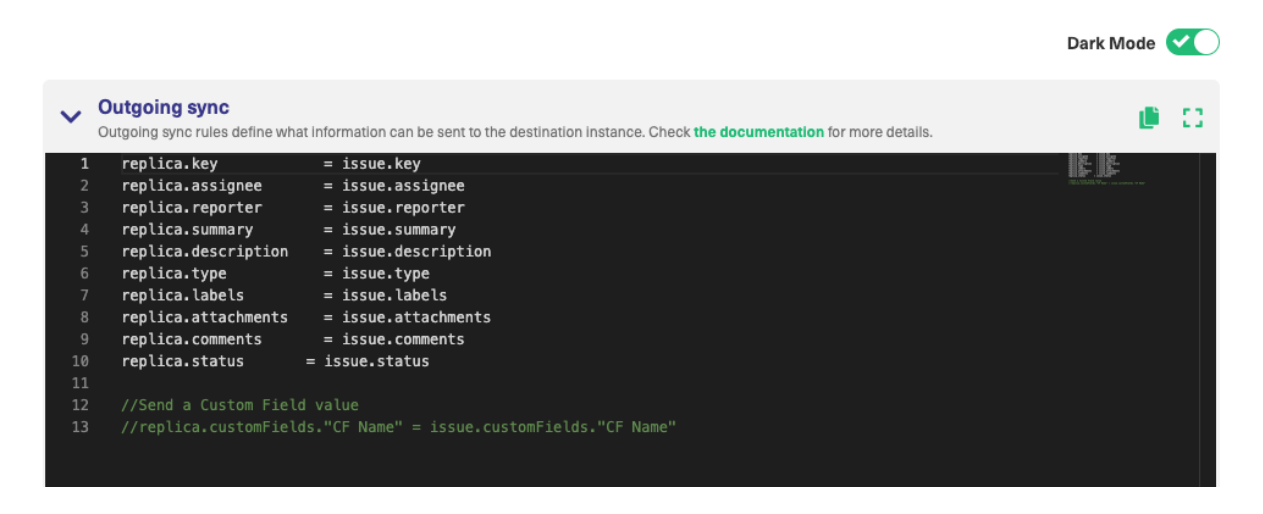

Expanded mode on (Dark mode):

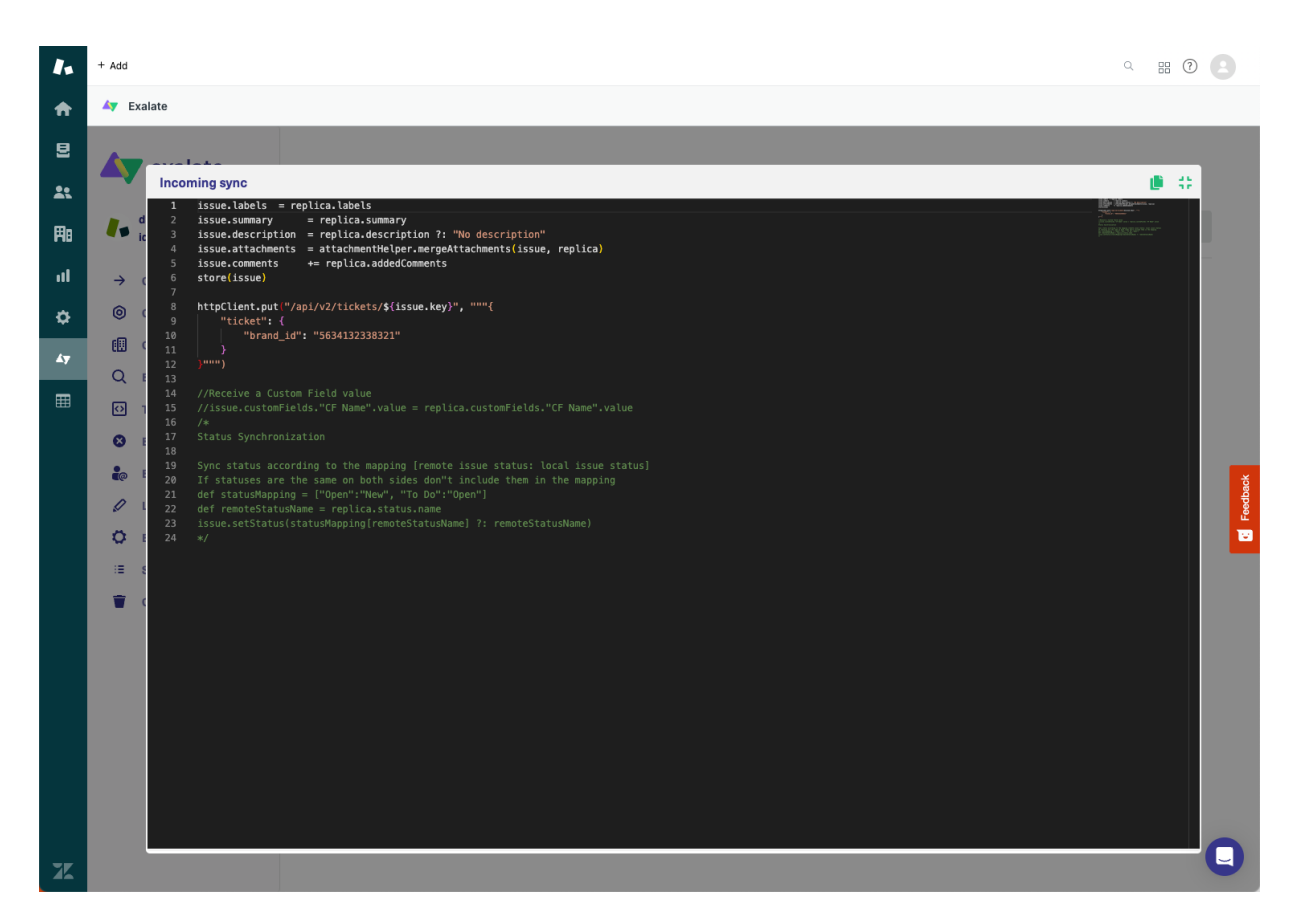

In the Sync processors, the Monaco editor library allows for auto-complete, syntax highlight and syntax errors highlight when writing sync rules.

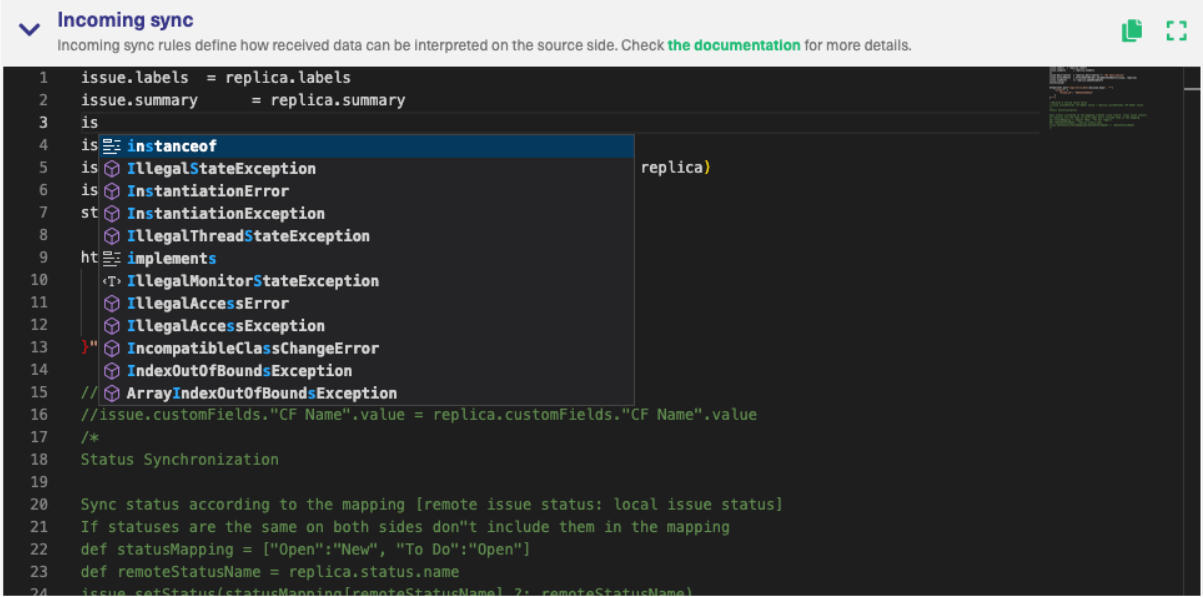

## How to create a Sync Rule

Sync rules are groovy-based scripts that can be used to implement [filtering,](https://olddocs.exalate.com/exalate/display/ED/Glossary#Glossary-filtering) mapping, and [transformation](https://olddocs.exalate.com/exalate/display/ED/Glossary#Glossary-Transformation). These are essential operations in any synchronization.

**Groovy** is a dynamic language for the Java platform. Check out the following links to get more details about Groovy and how to develop in this language:

- <http://www.groovy-lang.org/>
- <http://www.groovy-lang.org/learn.html>
- <http://www.groovy-lang.org/documentation.html>

Groovy learning courses that we can recommend:

- <https://www.pluralsight.com/courses/groovy-getting-started>
- <https://www.pluralsight.com/courses/groovy-fundamentals>

## Sync rule types

There are 2 different types of Sync Rules, each with its own purpose.

- Outgoing sync
- Incoming sync

**Note**: For more information please see the [synchronization](https://docs.exalate.com/docs/behind-the-scenes-of-a-sychronization) process explanation.

# **Outgoing sync**

This rule defines what information is sent to the destination side.

Exalate runs the outgoing sync processor when you start the synchronization or update the local issue which is under sync.

You can assign issue fields to a replica on the outgoing sync. For more information on this, see issue fields available for [synchronization](https://docs.exalate.com/docs/jira-fields-and-entities-available-for-synchronization).

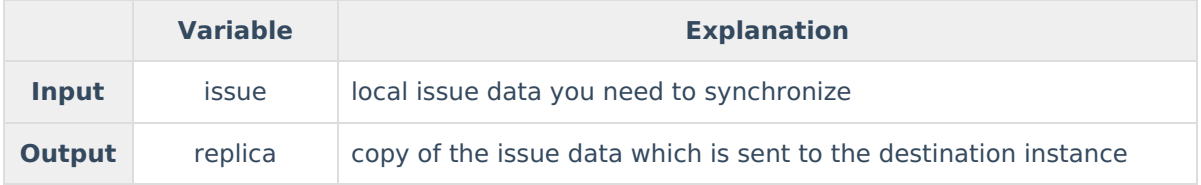

### **Simple examples of Outgoing sync rules**

1 replica.summary  $=$  issue.summary // send summary 2 replica.description = issue.description // send description  $3$  replica.comments = issue.comments // send comments

4 replica.attachments = issue.attachments // send attachments

### **Condition example in the Outgoing Sync rules**

Don't send anything when priority is trivial

```
1 // If the issue priority is "Trivial" don't send any data. In other cases send the summary, description, comments and
attachments
\overline{2}3 if (issue.priority.name == "Trivial") {
4 return
5 }
6 replica.summary = issue.summary
7 replica.description = issue.description
8 replica.comments = issue.comments
9 replica.attachments = issue.attachments
```
# **Incoming sync**

When you receive data from the other side you need to apply this data on your instance. You can define how to handle the received information on your instance with the help of the incoming sync rules.

Exalate runs the incoming sync every time there's new data received from the remote side.

When you receive the synchronization data from the remote side for the first time, Exalate creates the issue locally in your instance.

Starting from this moment the issue is considered **under synchronization(under sync).** From that moment every issue update triggers the update of the synced issue on the other side.

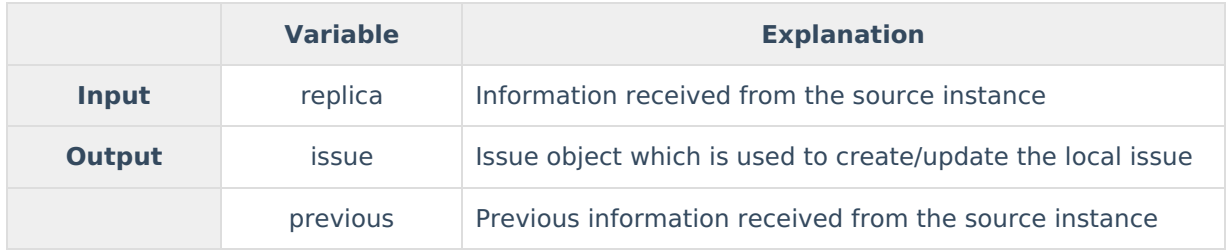

**Important**: When you leave the incoming sync empty, nothing is synchronized. Please see the Unidirectional [synchronization](https://docs.exalate.com/docs/unidirectional-sync-for-jira-cloud) for more details.

### **Simple Incoming sync example**

```
1 if(firstSync){
```
- 2 // If it's the first sync for an issue and local copy of the issue does not exist yet
- 3 // Set project key from source issue, if not found set a default
- 4 issue.projectKey = nodeHelper.getProject(replica.project?.key)?.key ?: "TEST"
- 5 // Set type name from source issue, if not found set a default
- 6 issue.typeName = nodeHelper.getIssueType(replica.type?.name, issue.projectKey)?.name 7. 7 ?: "Task"}
- $8$  issue.summary = replica.summary
- $9$  issue.description = replica.description
- 10 issue.comments = commentHelper.mergeComments(issue, replica)
- 11 issue.attachments = attachmentHelper.mergeAttachments(issue, replica)

**Note**: Incoming requests are distinguished based on the information stored in a replica. So if

you want to have different sync rules for the first synchronization and then others for synced issue updates, you should use conditional [statements.](https://www.tutorialspoint.com/groovy/groovy_if_else_statement)

- 1 if (firstSync) {
- 2 return // don't create any issues, only sync changes to the issue which are already under sy3 nc}
- 4 issue.summary = replica.summary
- 5 issue.description = replica.description
- $6$  issue.labels = replica.labels
- 7 issue.comments = commentHelper.mergeComments(issue, replica)
- 8 issue.comments = attachmentHelper.mergeAttachments(issue, replica)

#### **More advanced configuration**

You can set your own values for the local issue based on the received data from the other side. For example, if the synced issue status changes to Done on the remote side → set the local issue status to Resolved.

To configure advanced conditions for your synchronization use script helper [methods](https://docs.exalate.com/docs/script-helpers).

Check the example below:

```
1 // Create a request in the support project "SD", but if it's a critical issue in the customer's WEB project, assign it to B
ob Price
\overline{2}3 issue.project = nodeHelper.getProject("SD")
4
5 if (replica.priority.name = "Critical" && replica.project.key = "WEB") {
6 issue.assignee = nodeHelper.getUser("bprice") // assign to Bob
7 issue.priority = nodeHelper.getPriority("Blocker")
8 } else {
9 issue.priority = nodeHelper.getPriority("Major")
10 }
11
12 issue.summary = replica.summary
13issue.projectKey = "SD"issue.typeName = "Request"
```
## Default configuration

By default, Exalate configures some basic scripts in the Sync [Rules](https://docs.exalate.com/docs/sync-rules) for your convenience. Below is the default configuration of the Outgoing and Incoming sync.

It helps to synchronize basic issue data: summary, description, comments, resolution, status, attachments and project.

### Default Outgoing sync

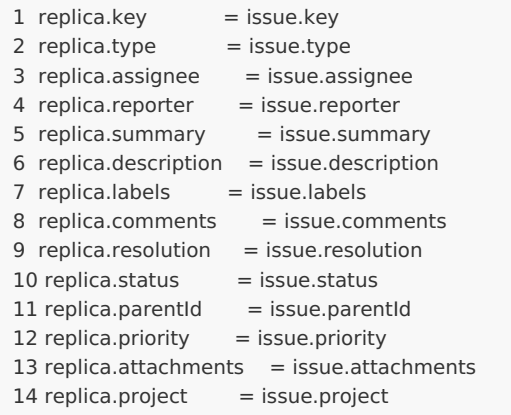

# Default Incoming sync

#### 1 if(firstSync){

- 2 // If it's the first sync for an issue (local issue does not exist yet)
- 3 // Set project key from source issue, if not found set a default
- 4 issue.projectKey = nodeHelper.getProject(replica.project?.key)?.key ?: "TEST"
- 5 // Set type name from source issue, if not found set a default
- 6 issue.typeName = nodeHelper.getIssueType(replica.type?.name, issue.projectKey)?.name ?: "T ask"}
- $7$  issue.summary = replica.summary
- $8$  issue.description = replica.description
- 9 issue.comments = commentHelper.mergeComments(issue, replica)
- 10 issue.attachments = attachmentHelper.mergeAttachments(issue, replica)

#### **Product**

#### **O N T H I S PA G E** [About](https://exalate.com/who-we-are) Us

Release History [گ]<br>[Outgoing](http://docs.exalate.com/#Outgoingsync0) sync **APIOREFERENCE** [Glossary](http://docs.exalate.com/docs/glossary) **M** [Security](http://docs.exalate.com/docs/security)<sup>[2]</sup> Pricing and [Licensing](http://docs.exalate.com/docs/pricing-licensing) [ $\overline{C}$ ] **Resources** [Academy](https://exalate.com/academy)<sup>[2</sup>] [Blog](https://exalate.com/blog) <mark>[</mark>2 [YouTube](https://www.youtube.com/@exalate-integration) Channel [2] [Ebooks](https://exalate.com/ebooks-and-whitepapers/) **[**<sup>7</sup> **Still need help?** Join our [Community](https://community.exalate.com) [ $\overline{S}$ ] Visit our [Service](https://exalate.atlassian.net/servicedesk/customer/portal/5) Desk [ $\overline{S}$ ] Find a [Partner](https://exalate.com/partners)